# **Comment créer** votre espace personnel

1 Cliquez sur le lien « Créer votre espace »

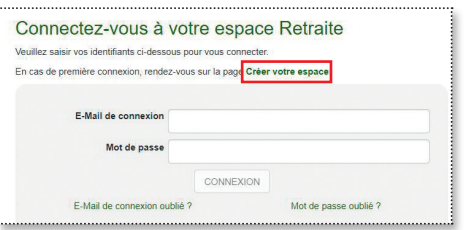

## 2 Complétez et validez le formulaire d'inscription

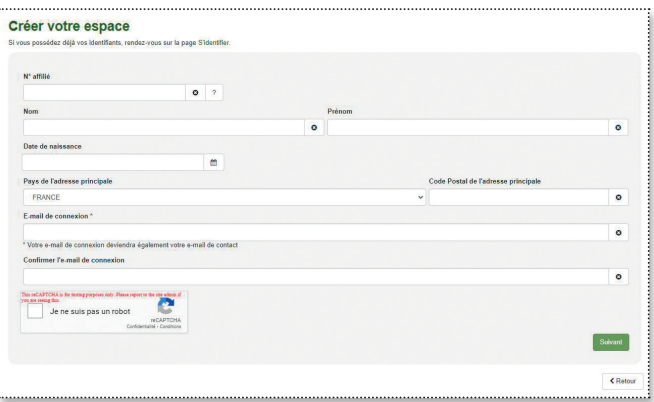

#### Validez les CGU et modifiez le mot de passe temporaire qui vous est adressé 3

Vous recevez alors un lien d'activation sur lequel il faudra cliquer. Pensez à vérifier vos spams.

Votre mot de passe doit se composer d'**au moins 8 caractères**. Il doit répondre aux critères suivants : au moins une lettre minuscule (a-z), une lettre majuscule (A-Z), un chiffre (0-9) et un caractère spécial (@!#\$\*).

## C'est terminé !

Votre nouvel espace personnel Retraite est maintenant créé.

#### **Mot de passe ou identifiant oublié ? Pas d'inquiétude !**

CGP – Direction de la Communication - Mars 2021

de la Communicat

rs 2021

En page d'accueil, des liens directs vous permettent de récupérer en toute autonomie, par des procédures simples et rapides, vos identifiants.

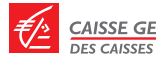

CAISSE GENERALE DE PREVOYANCE DES CAISSES D'EPARGNE

CGP NE PAS JETER SUR LA VOIE PUBLIQUE- CGP : Caisse Générale de Prévoyance - 4/14 rue Ferrus - CS 80042 -75683 PARIS CEDEX 14 ; Institution de prévoyance régie par le code de la Sécurité sociale, agréée par arrêté  $\mathfrak{E}$ ministériel, inscrite au répertoire SIREN sous le numéro 414 696 013, soumise au contrôle de l'Autorité de Contrôle Prudentiel et de Résolution sise 4 Place de Budapest, CS 92459,75436 PARIS CEDEX 09.

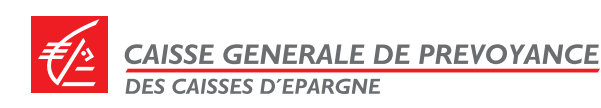

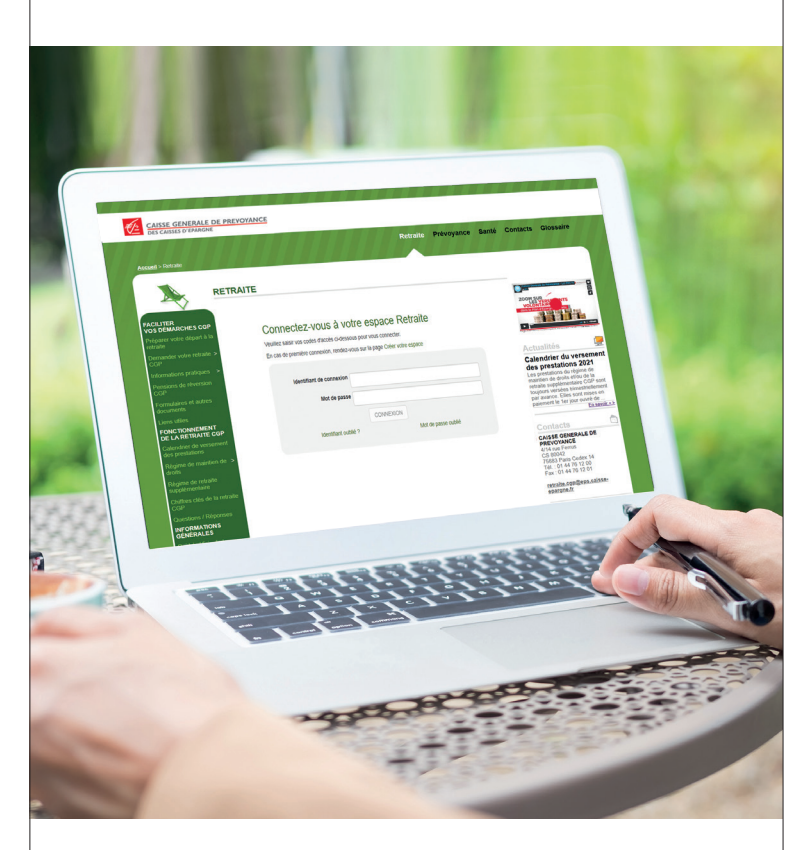

Découvrez le nouvel espace personnel du site **Retraite** de la CGP

**https://www.ensembleprotectionsociale.fr /retraite.aspx**

Ce nouvel espace personnel Retraite de la CGP **accessible à tous** a été conçu pour vous offrir davantage d'autonomie et de flexibilité dans le suivi et la gestion de votre contrat.

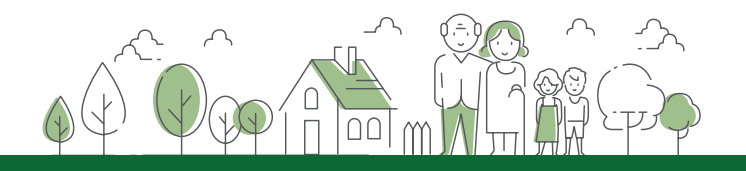

# **Accéder** à votre espace personnel

Jusqu'alors réservé aux seuls retraités et réversataires de la CGP pour suivre le versement de leur prestation, **le nouvel espace personnel du site Retraite de la CGP est maintenant aussi accessible aux actifs (cotisants actuels ou passés**) pour leur offrir une meilleure visibilité de leur future pension.

**Totalement repensé**, avec une **interface rajeunie**, il propose bien entendu les services existant préalablement mais également une gamme de services considérablement enrichie grâce à de **nouvelles fonctionnalités**. **La navigation a été simplifiée** pour être plus fluide et intuitive et **la sécurité renforcée** (déconnexion automatique).

### **Pour les retraités et réversataires,** rassurez-vous, rien ne change et vous pouvez toujours :

- **1** visualiser vos contrats en cours et droits associés,
- 2 suivre les demandes que vous avez effectuées,
- **3** retrouver vos attestations fiscales.

**Pour les actifs, il est donc maintenant possible de** 

- **4** réaliser des simulations de sa prestation CGP à venir en fonction de l'âge de départ en retraite choisi, **NOUVEAUTÉ**
- **f** télécharger les formulaires en plus de la demande de liquidation,
- 6 disposer des documents règlementaires CGP.

### **Pour tous les affiliés,** vous pouvez également désormais :

- actualiser vos informations personnelles et préférences, 7 mot de passe, mail de contact,
- connaître les documents nécessaires pour l'avancement 8 du traitement de votre dossier. NouvEAU

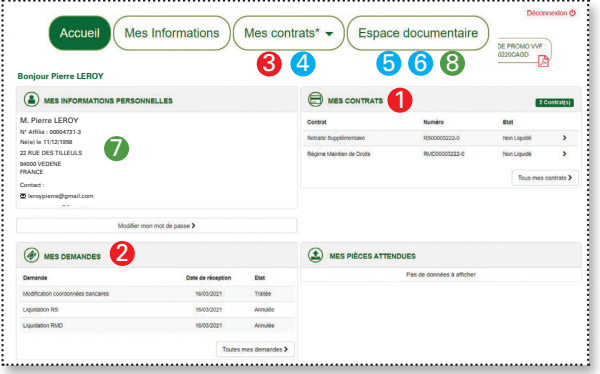

## **Mes contrats Simulation**

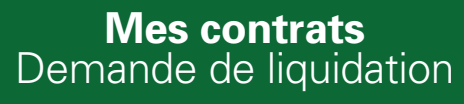

# **Comment accéder** à votre espace personnel

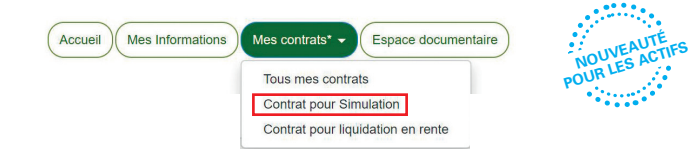

**Ce nouveau service vous permet de réaliser des simulations de votre future prestation de retraite servie par la CGP** en fonction de l'âge de départ en retraite choisi. Il faut être âgé de 55 ans minimum et il n'est pas possible de faire des simulations rétroactives. L'historique de toutes les demandes réalisées est stocké et disponible à tout instant.

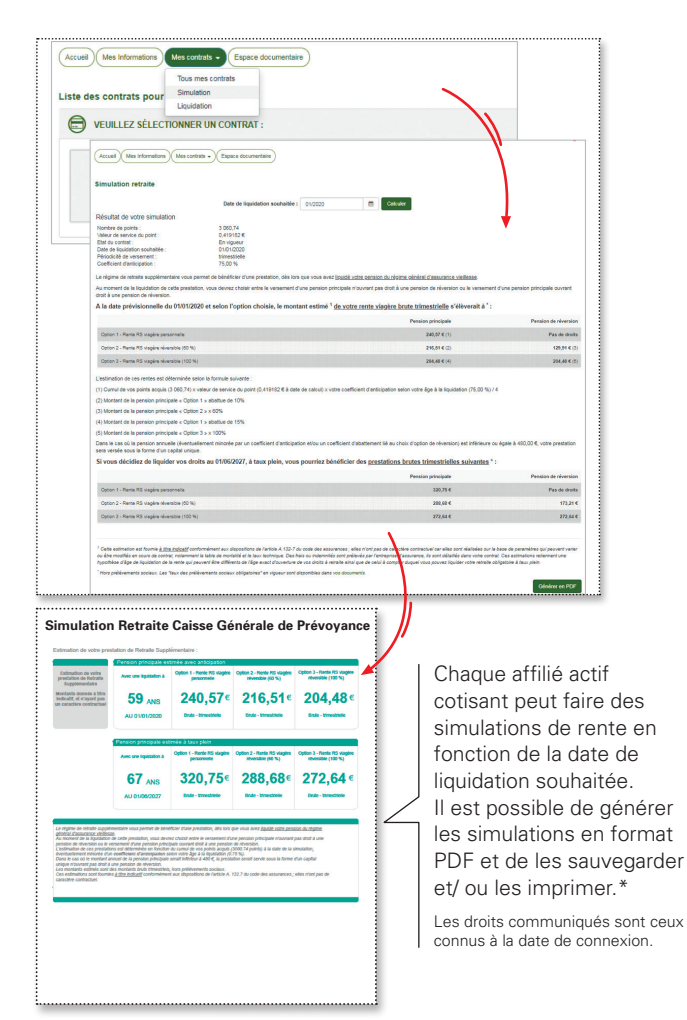

\* Les estimations sont fournies à titre indicatif conformément aux dispositions de l'article A132-7 du code des assurances. Elles n'ont pas de caractère contractuel.

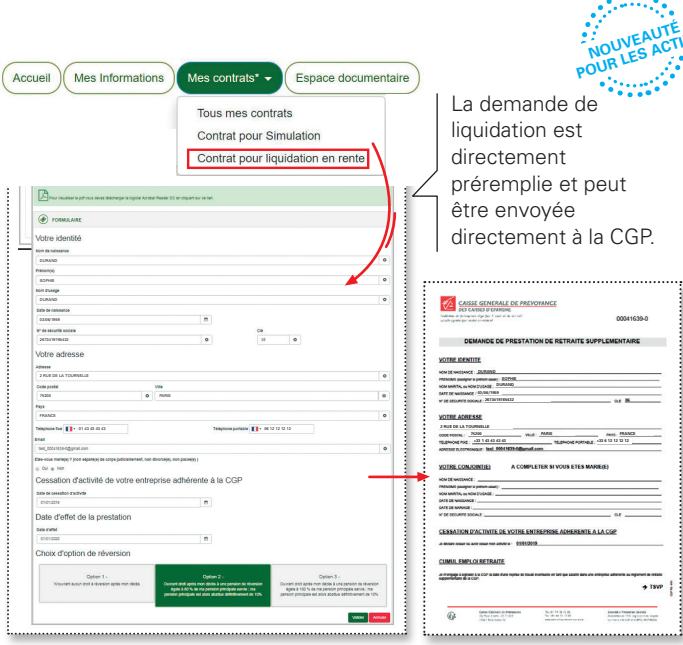

Espace documentaire

**L'espace documentaire est une zone d'archivage de documents** où vous pouvez retrouver en format PDF vos notifications de droits CGP, vos courriers reçus ainsi que les documents règlementaires CGP.

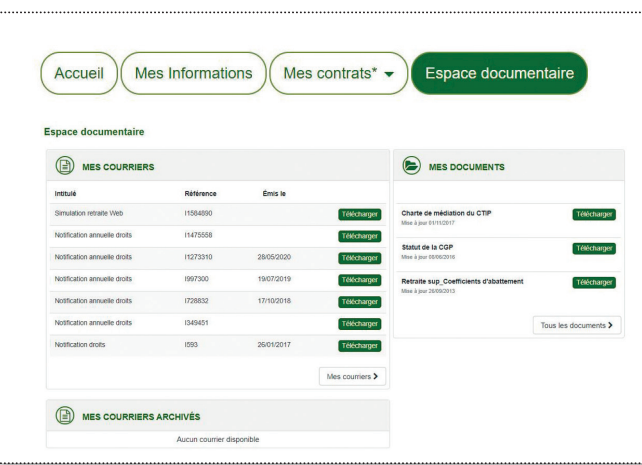

**POUR LES ACTIFS** 

 $\mathbf{r}$ 

- <sup>l</sup> **Pour les retraités accédant déjà à leur espace personnel** en saisissant directement leur identifiant et leur mot de passe dans le cartouche sur la page d'accueil de l'espace Retraite, **l'accès est supprimé.**
- <sup>l</sup> **A partir du 24 mars 2021, l'accès unique pour tous les affiliés se fera toujours sur la même page :**

https://www.ensembleprotectionsociale.fr/retraite.aspx. Que vous soyez retraité, réversataire ou actif, il faudra simplement cliquer sur «*Accéder à votre espace personnel*» qui ouvrira un nouvel onglet.

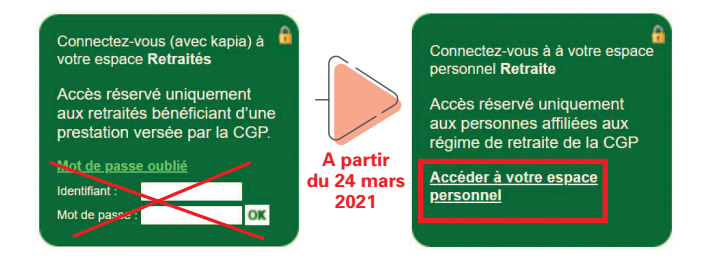

**Vous devrez désormais créer un compte sur le nouvel espace Retraite du site CGP**, et ceci même si vous en aviez déjà un auparavant.

### Rassurez-vous, c'est simple et rapide ! 3 étapes suffisent

Vous devez préalablement disposer de :

- ➜ **votre n°d'affilié CGP** (à trouver sur votre relevé annuel de notification de points pour les actifs ou sur les courriers CGP pour les retraités), il commence toujours par au moins un 0.
- **→ et d'une adresse électronique active** qui deviendra ensuite votre identifiant de connexion. Préférez à ce titre une adresse personnelle qui vous suivra partout.
- I Il est nécessaire de disposer d'une adresse mail pour créer et accéder à votre espace personnel Retraite CGP. Le service de création d'une adresse de messagerie électronique se fait en quelques clics et est proposé gratuitement par de nombreux opérateurs.

Le service retraite reste joignable par téléphone : 01 44 76 12 00 par mail : retraite.cgp@eps.caisse-epargne.fr